**Afte rs choo l**

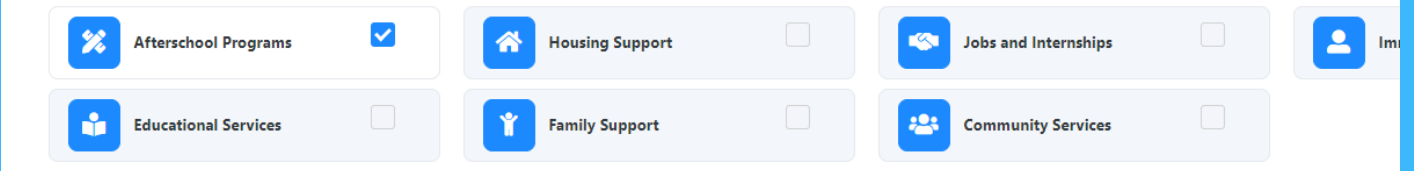

Service Types <

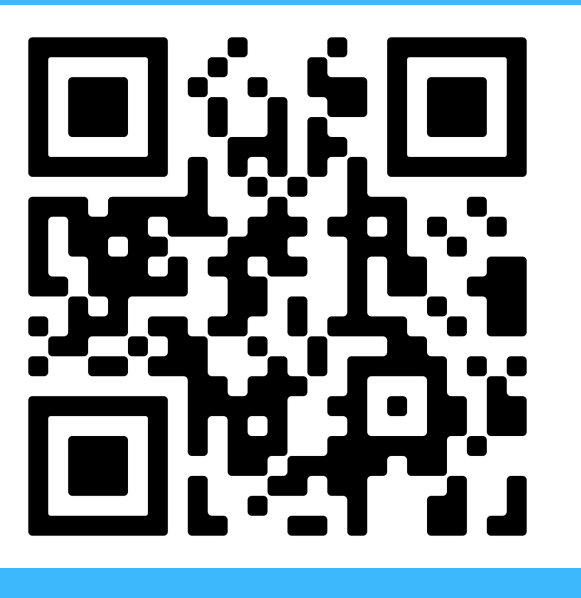

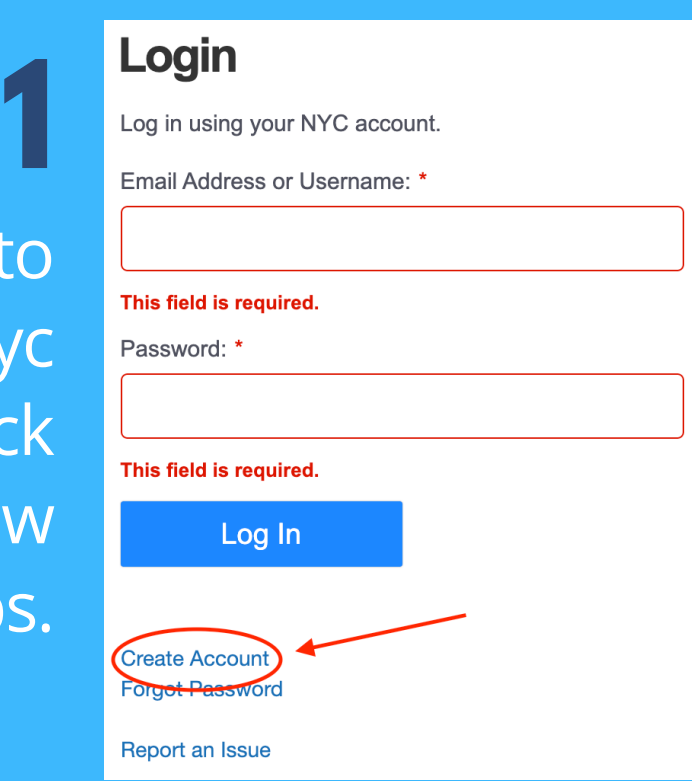

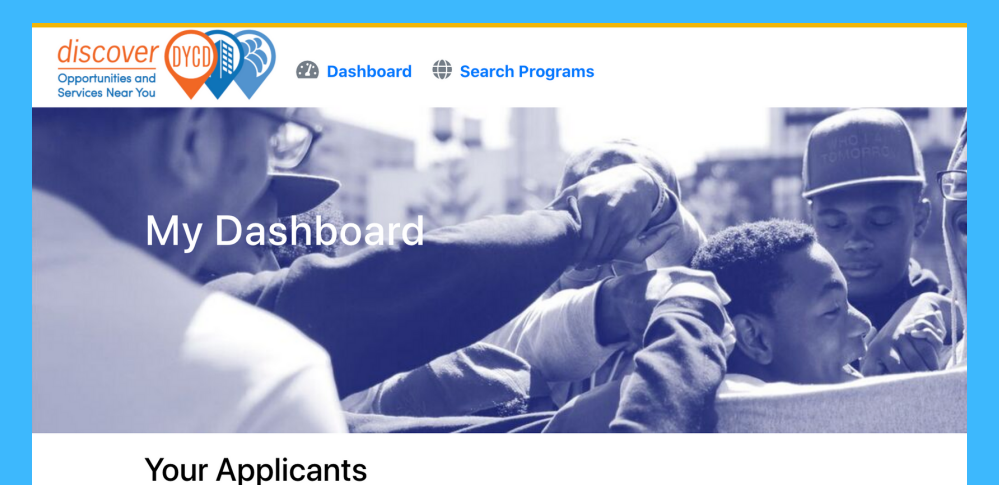

Go to [discoverdycd.dycdconnect.nyc](https://discoverdycd.dycdconnect.nyc/) and select "**Sign In**". Click "**Create Account**" and follow the steps.

**2**

Select the "**Dashboard**" tab and then click "**+ Add Applicant**" and follow the steps. You will need to add an applicant for each child you would like to enroll.

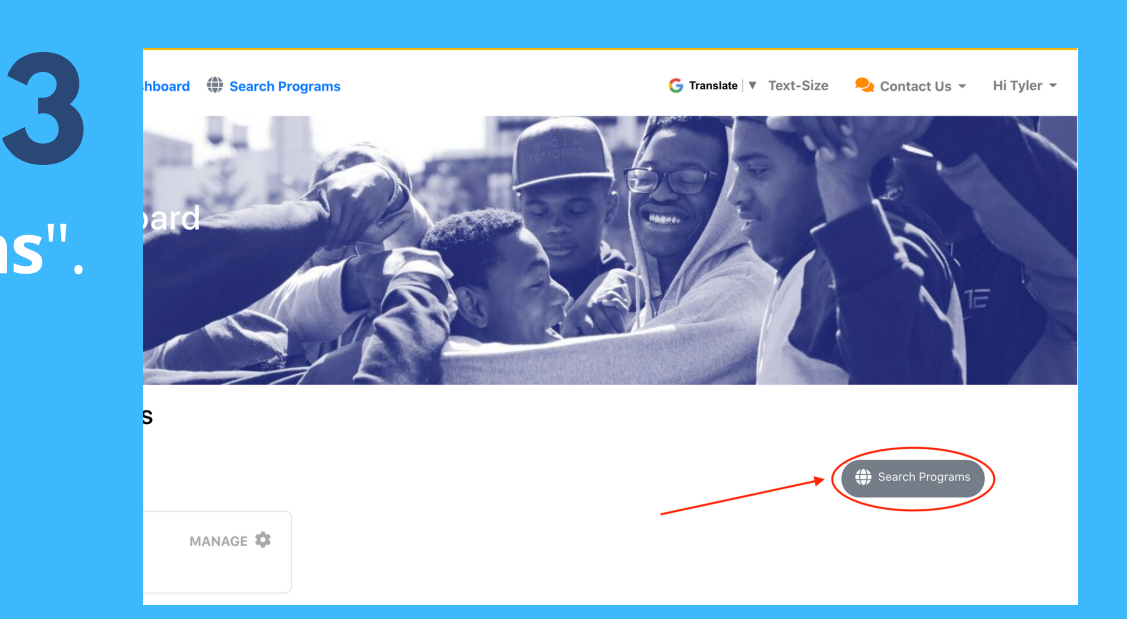

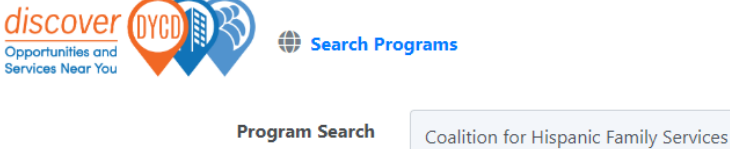

Oppo<mark>rtuniti</mark><br>Services Ne

## Select "**Search Programs**".

G Translate |  $\nabla$  Text-Size

8 a

**5** fterschoo  $\mathscr{L}$ Programs Services Community<br>Services 88

**6** Select the child you want to create an application for and click "**Apply**".

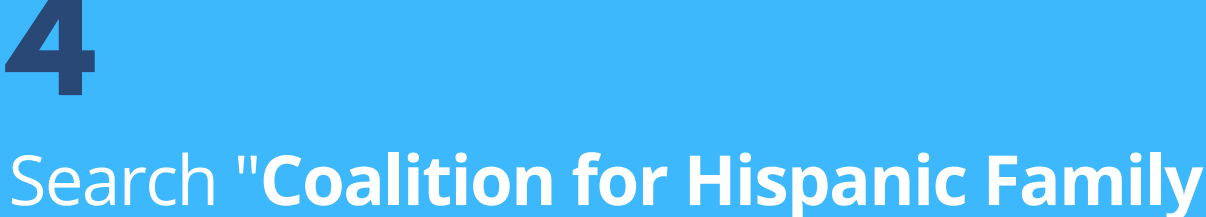

**Services**". Check the "**Afterschool Programs**" box at the top, find the school your child attends.

**7**

COMPASS Elementary: PS 7 Louis F. Simeone

Coalition for Hispanic Family Services 80-55 CORNISH AVENUE ELMHURST 11373 C. Service Provider: (718) 497-60 Site Contact: (929) 266-8641

Operating Dates: September 2022 - June 2023

Lovanna Abbott: labbot

Add Program: COMPASS Elementary: PS 7 Louis F. Simeone Operating Dates: September 2022 - June 2023 Please select the applicants who would like to start an application for this program Travie McCoy Applicant does not meet the age criteria for this progran √ Sasha Fierce

> Return to the "**Dashboard**" page and click "**Apply**". You will then see the application come up, please answer all questions and consent forms and click "**Submit**".

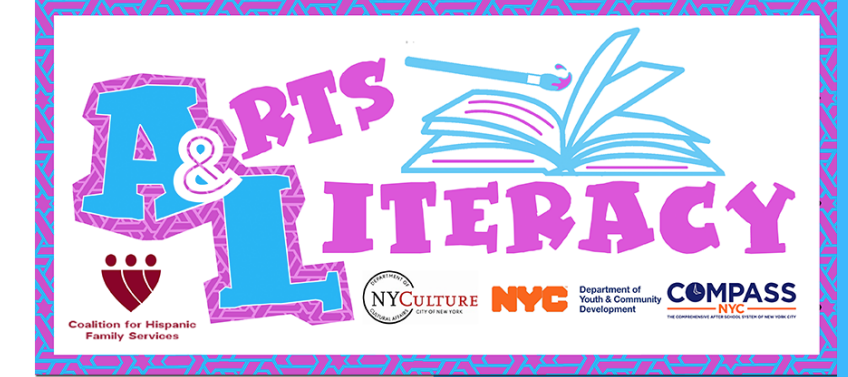

When you find the school. Click "**+ Add to List**"

*Someone from the Arts & Literacy team will follow up with you after receiving your application.*

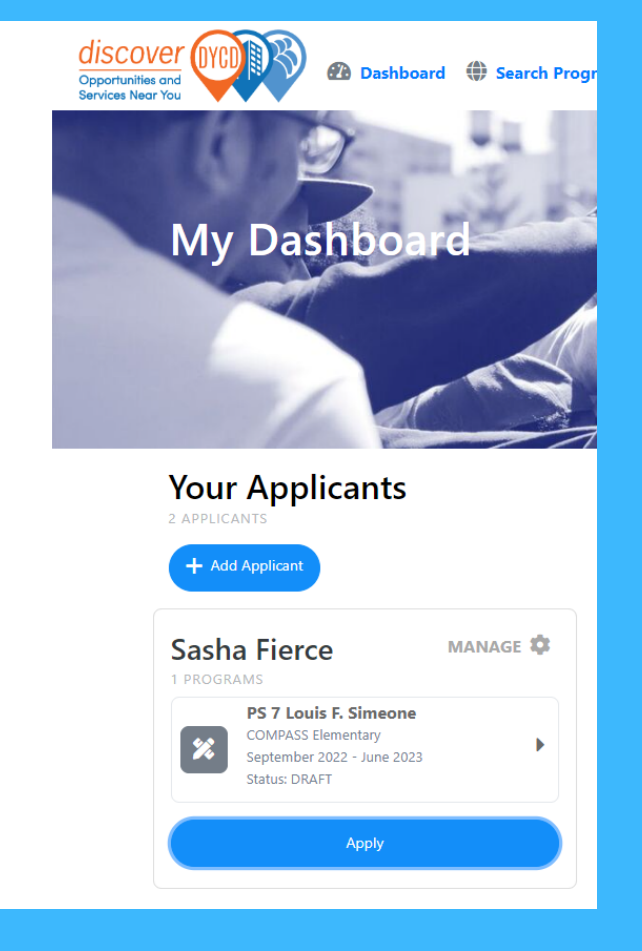

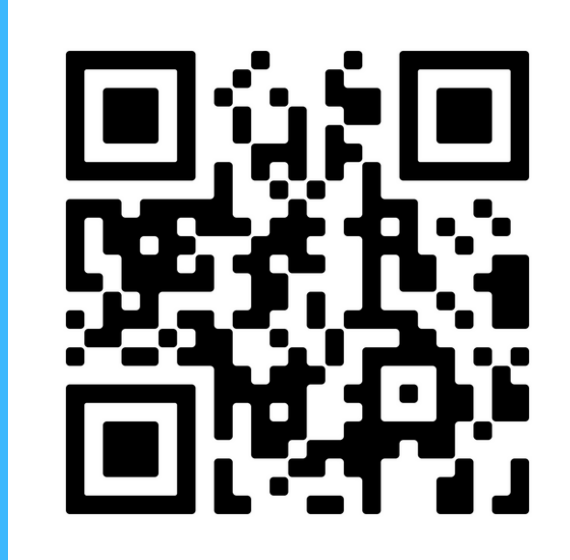

discoverdycd.dycdconnect.nyc y seleccione "Acceso". Haga clic "Crear una cuenta" y sigue los pasos

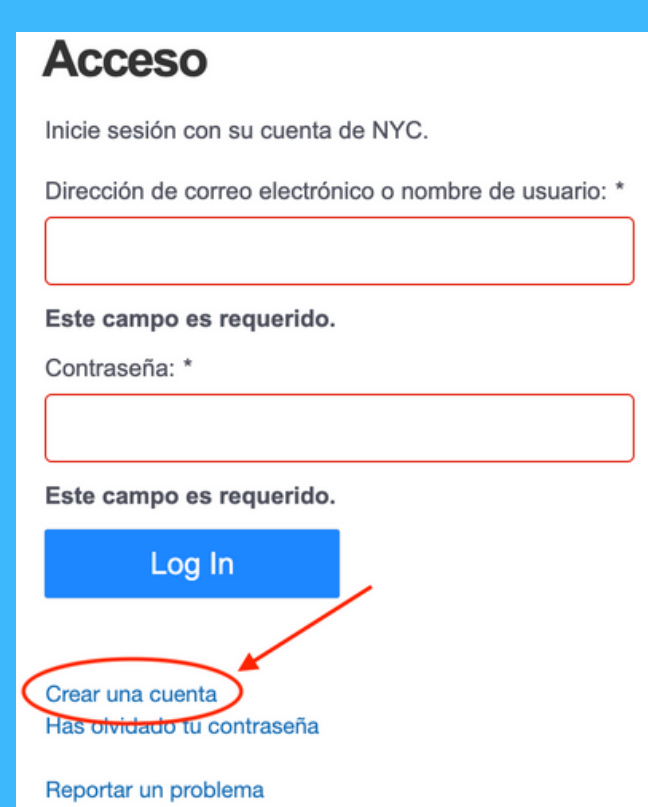

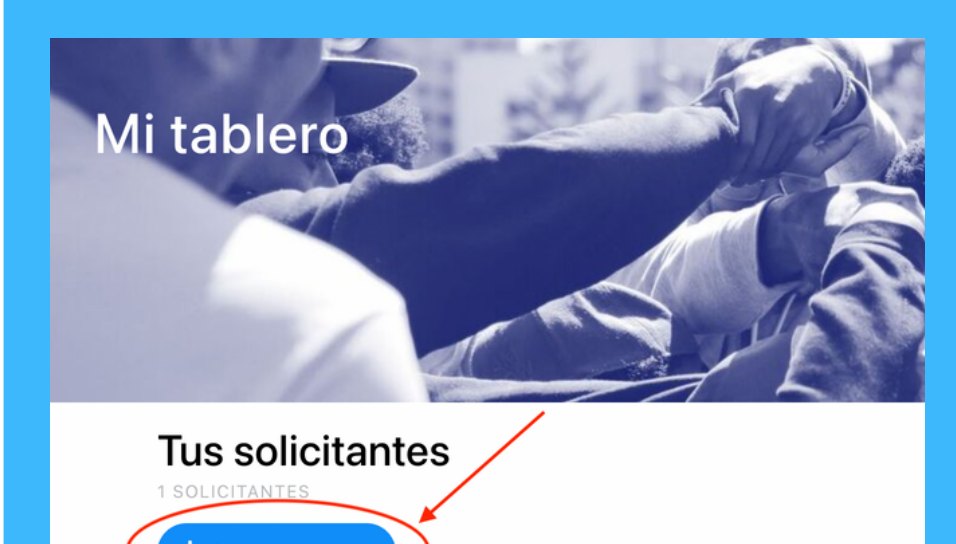

Selecccione el "Mi tablero" pestana y luego haga clic"+ Agregar solicitante" y siga los pasos .Debera agregar una aplicacion por cada estudiante que le gustaria inscribir.

Selecccione "Programas de busqueda"

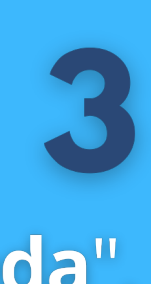

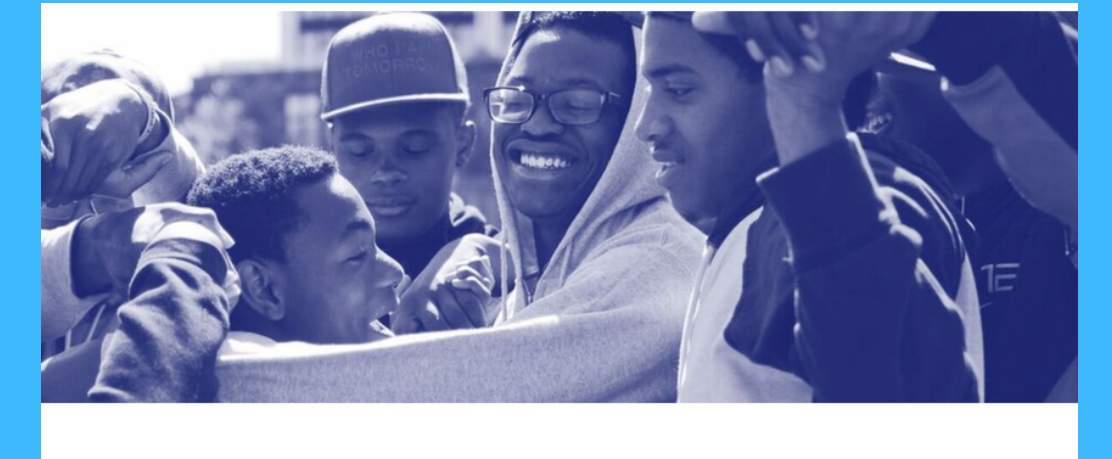

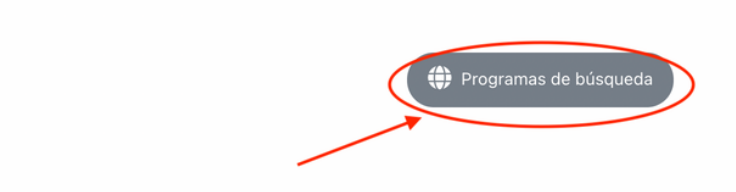

regar a la lista

G Spanish | V Tamano del texto

Primero busqueda de programas de "Coalition for Hispanic Family Services". Marque la casilla "Programas despues de la escuela". Busca la escuela a la que tu hijo

> rogramas después de la

> > educativo Servicios

88

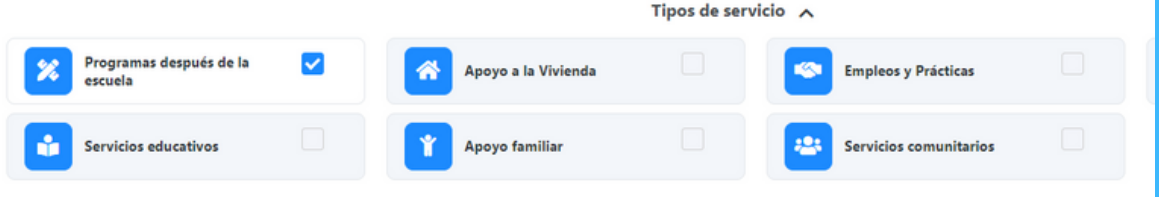

Coalition for Hispanic Family Services

asiste.

## Haga Clic "+ Agrega a la Lista"

×

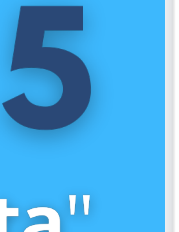

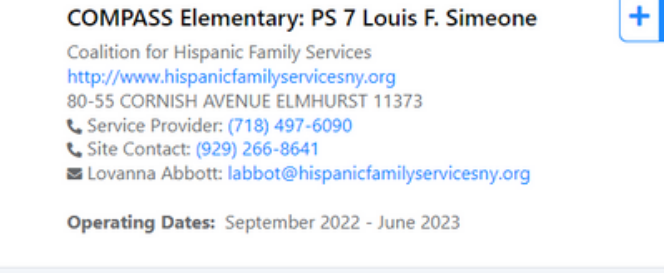

 $\vee$  Ampliar detailes

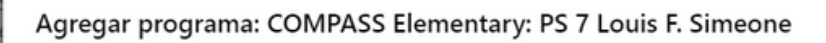

Fechas de funcionamiento: septiembre de 2022 - junio de 2023

Los solicitantes deben tener entre 4 y 12 años para postularse a este programa. Actualmente no tiene ningún solicitante que cumpla con este criterio en este momento.

Sasha Fierce La solicitud ya existe con estado: Borrador

Seleccione el estudiante para el que desea crear una aplicacion y haga clic en "Solicitar".

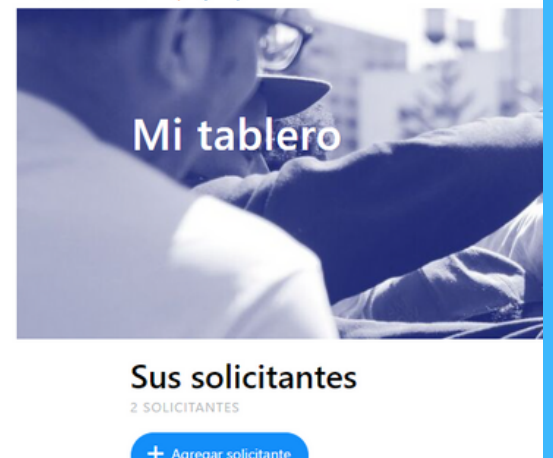

**Sasha Fierce** ADMINISTRAR<sup>\$</sup> PS 7 Louis F. Simeone SS Elementary septiembre de 2022 inio de 2023 Estado: BORRADOR

Volver al "Mi tablero" pagina y haga clic "Solicitar". Luego vera aparecer la aplicacion, por favor responda todas la preguntas y formularios de consentimiento y haga clic "Enviar".

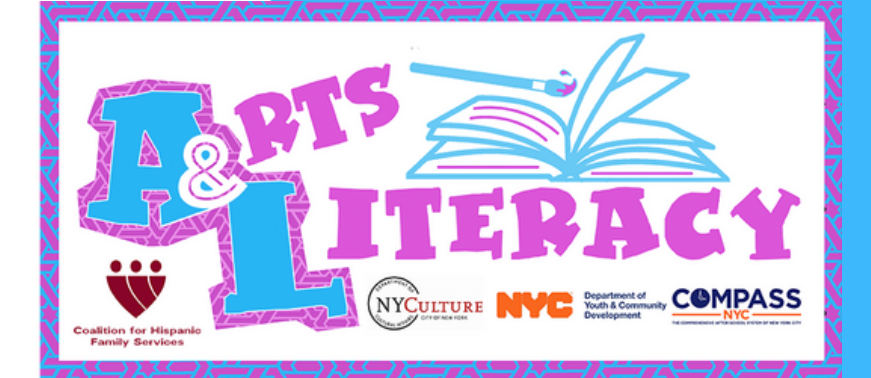